## Pour être automatiquement informé de l'apparition de nouvelles actualités sur Olympe : utilisez les **flux RSS**

Pour activer cette fonction, allez sur la page d'accueil du site Olympe : [www.olympe](http://www.olympe-project.net/)[project.net/](http://www.olympe-project.net/) et cliquez sur le bouton

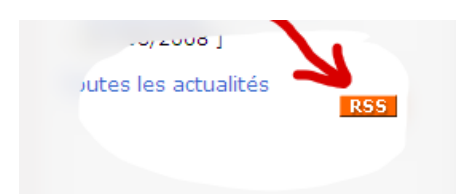

Ce qui ouvre la page des actualités en cours avec un entête différent selon le navigateur Internet utilisé :

## **1. Ms Internet Explorer**

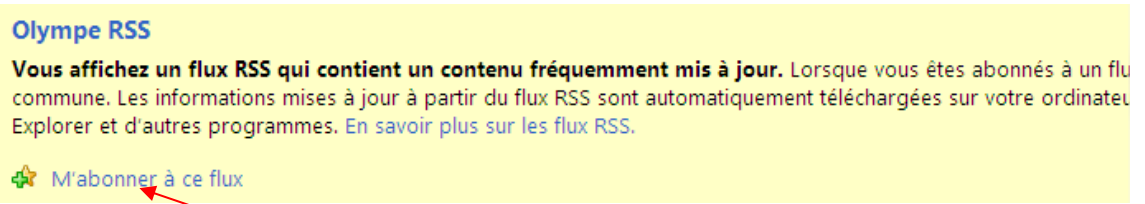

Cliquez sur « M'abonner à ce flux » ; ce qui ouvre la fenêtre d'inscription. Et cliquer sur OK.

Désormais les nouvelles actualités apparaitront à la fois dans Internet Explorer (barre latérale) **et** dans votre logiciel de messagerie.

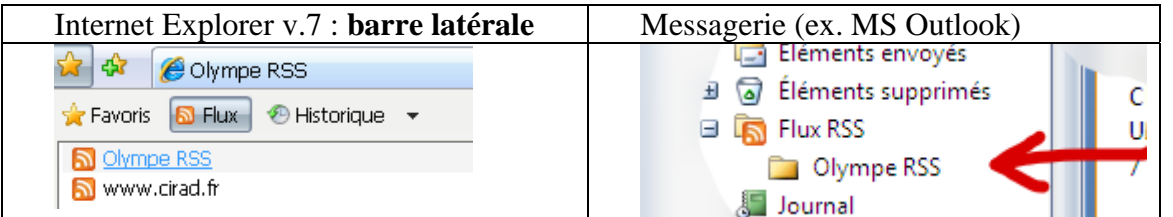

## **2. Firefox**

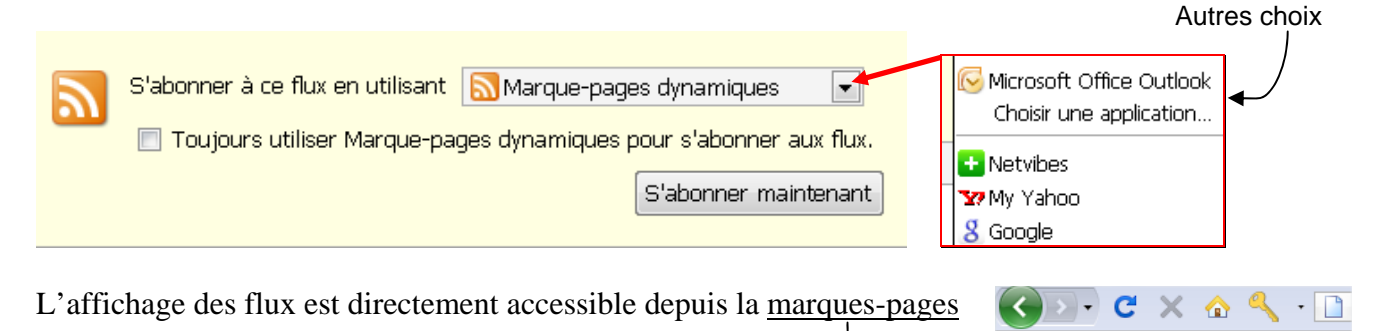

**D** Les plus visités **a** À la une **a** Olympe

**Note :** L'abonnement via le logiciel de messagerie est la méthode la plus conviviale.